# **Итоговое тестирование**

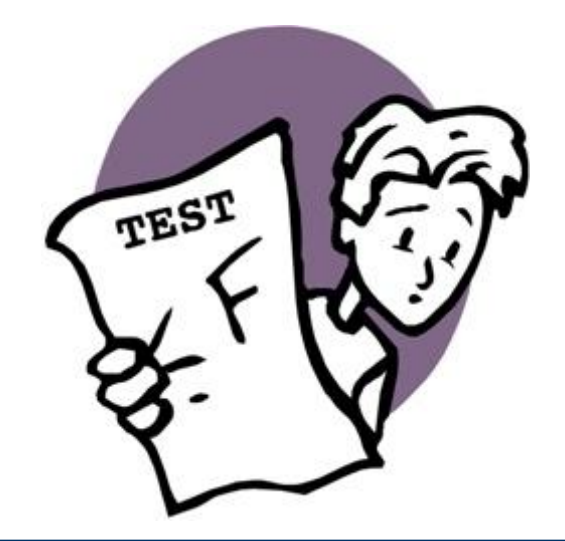

## **do.mefi.ru**

# **1. Открыть план занятий**

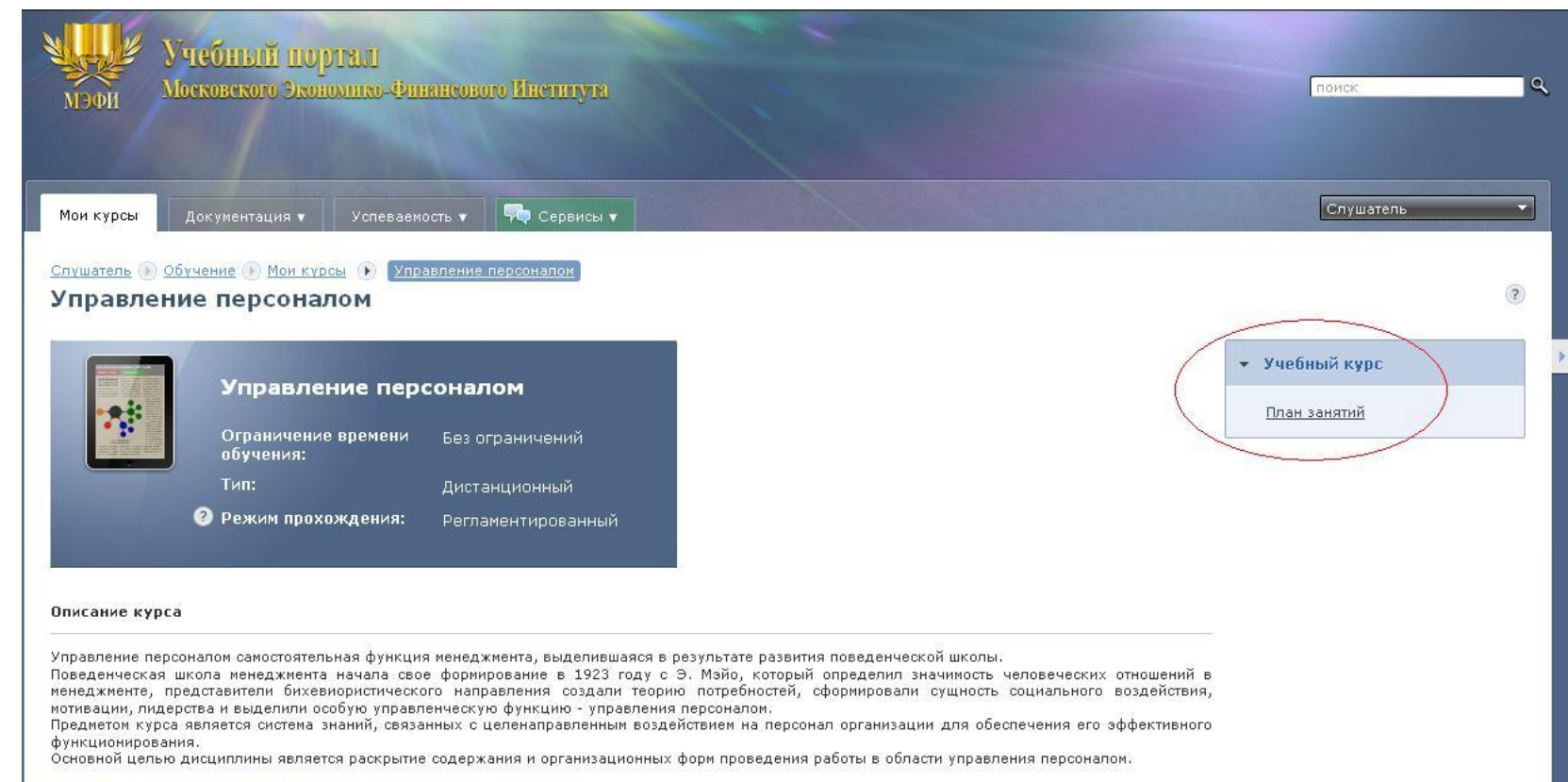

Скачать теоретическую часть учебно-методического комплекса Семинарское занятие по дисциплине

# **2. Выбрать тестовое задание**

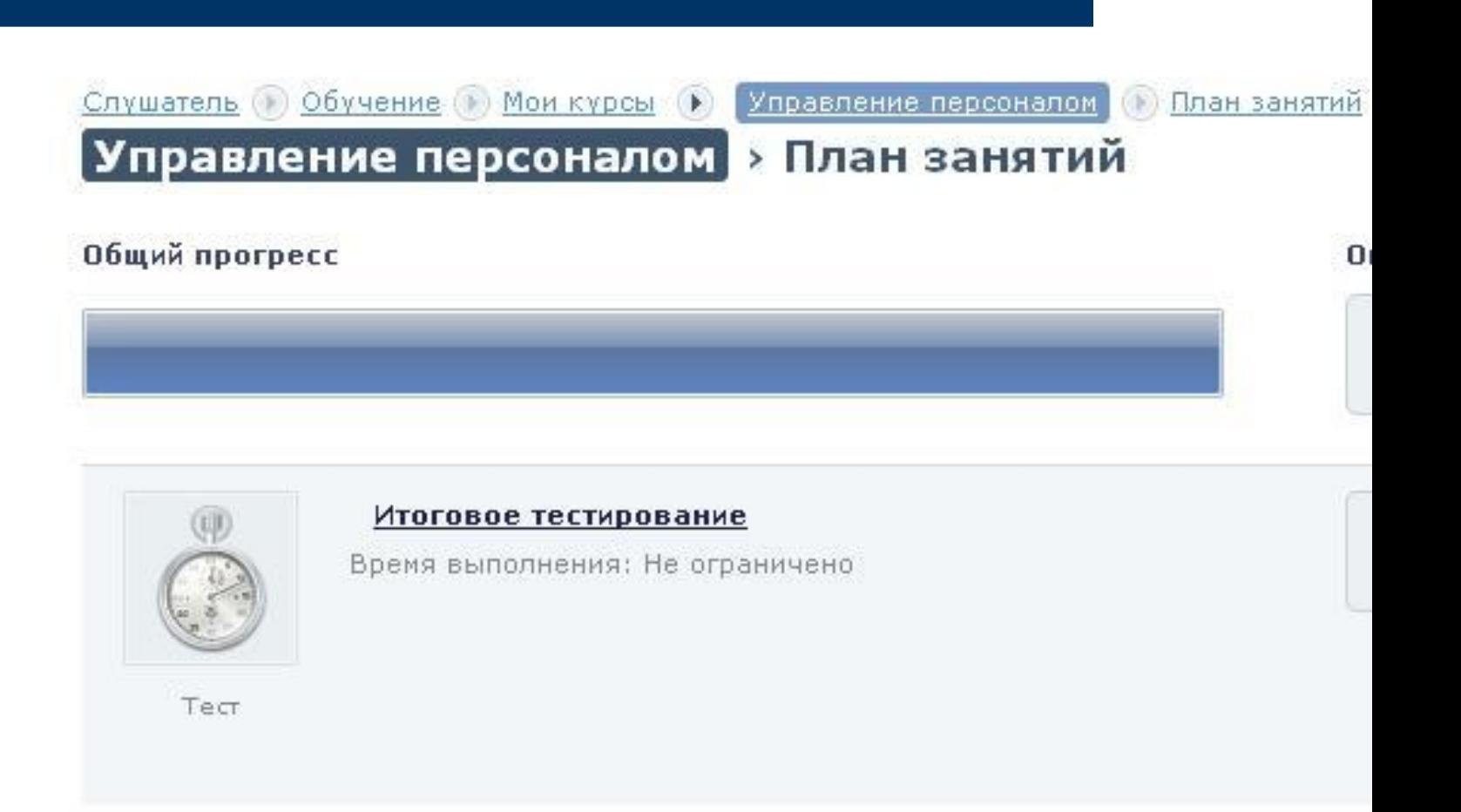

## **3. Ознакомиться с условиями тестирования и приступить к выполнению**

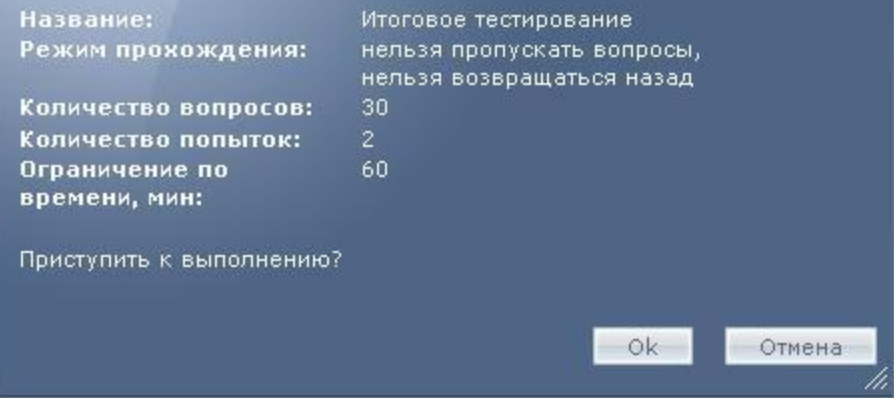

#### **4. Выбрать вариант ответа** и нажать «Сохранить»

В один тест могут быть включены вопросы различных типов. На слайде представлен самый простой тип вопроса: из множества вариантов ответа только один правильный.

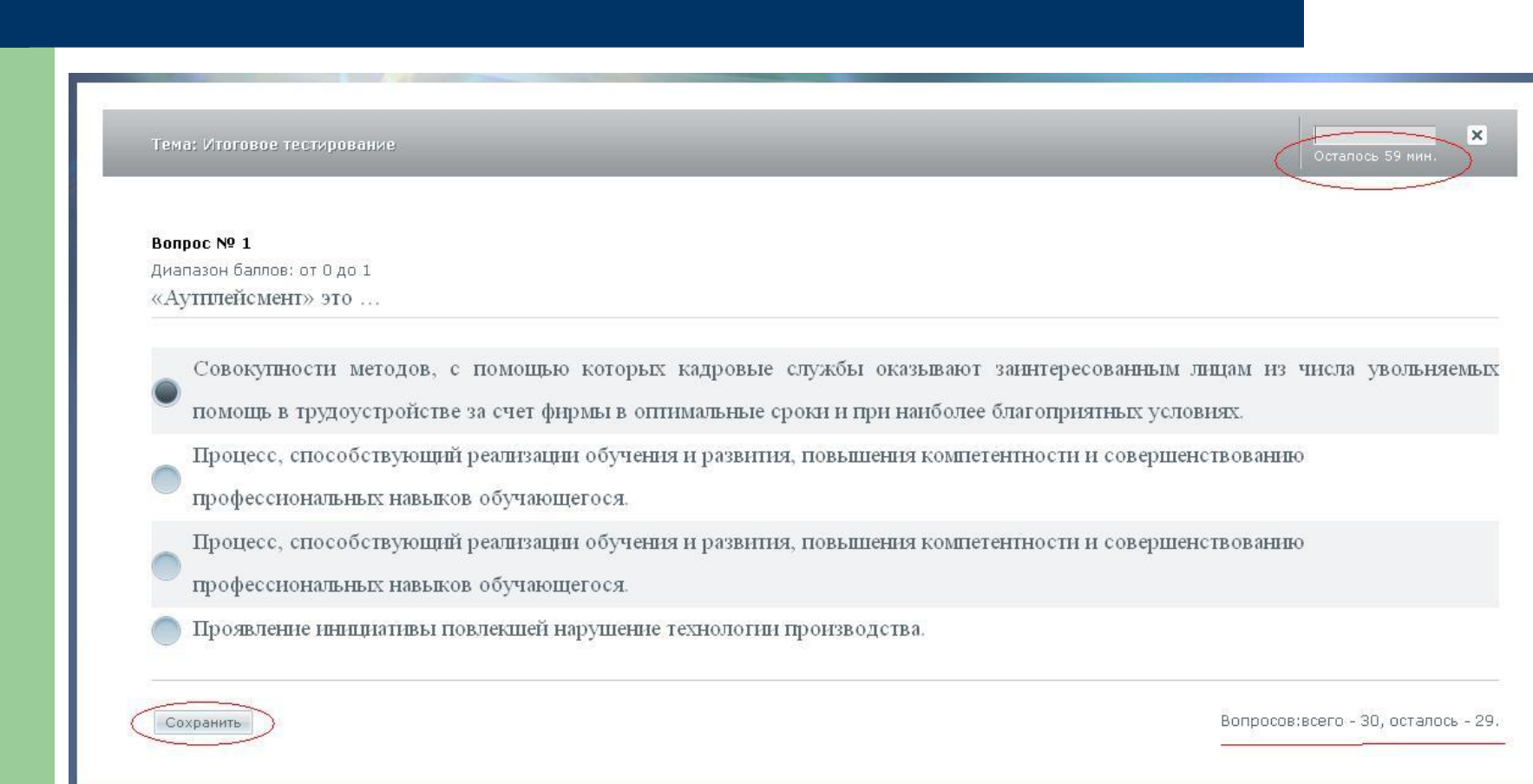

## **«Несколько верных вариантов»**

Тема: Итоговое тестирование

Bonpoc Nº 2 Диапазон баллов: от 0 до 1 Перечислите цели управления персоналом

сокращение штата персонала

производственно-технические

коммерческие

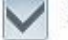

экономические

социально-психологические

**Среди множества вариантов ответа определенное количество ответов может быть верным. В таком случае, максимальный балл за вопрос студент получает, отметив все верные варианты**

Сохранить

## **5. Завершить тестирование**

Ok

Сеанс завершен. Спасибо за уделенное время!

### **Варианты завершения тестирования**

- **● студент нажал ссылку «прервать тестирование»**; в этом случае сеанс тестирования прекращается, набранные баллы за ответы на вопросы сохраняются; попытка будет считаться израсходованной;
- **● студент нажал ссылку «досрочно завершить тестирование»;**  доступность этой функции определяет преподаватель; студент может воспользоваться этой функцией, когда он удовлетворен достигнутым результатом и не желает продолжать тестирование; при таком исходе за тест будет выставлена оценка и записан протокол ответов;
- **● истекло время, отведенное на тестирование;** если студент не успел ответить на все вопросы теста за время, установленное преподавателем, сеанс тестирования принудительно прекращается и попытке присваивается статус «прервана лимитом времени»; при этом оценка за тест также выставляется.

# **6. Открыть страницу с результатами**

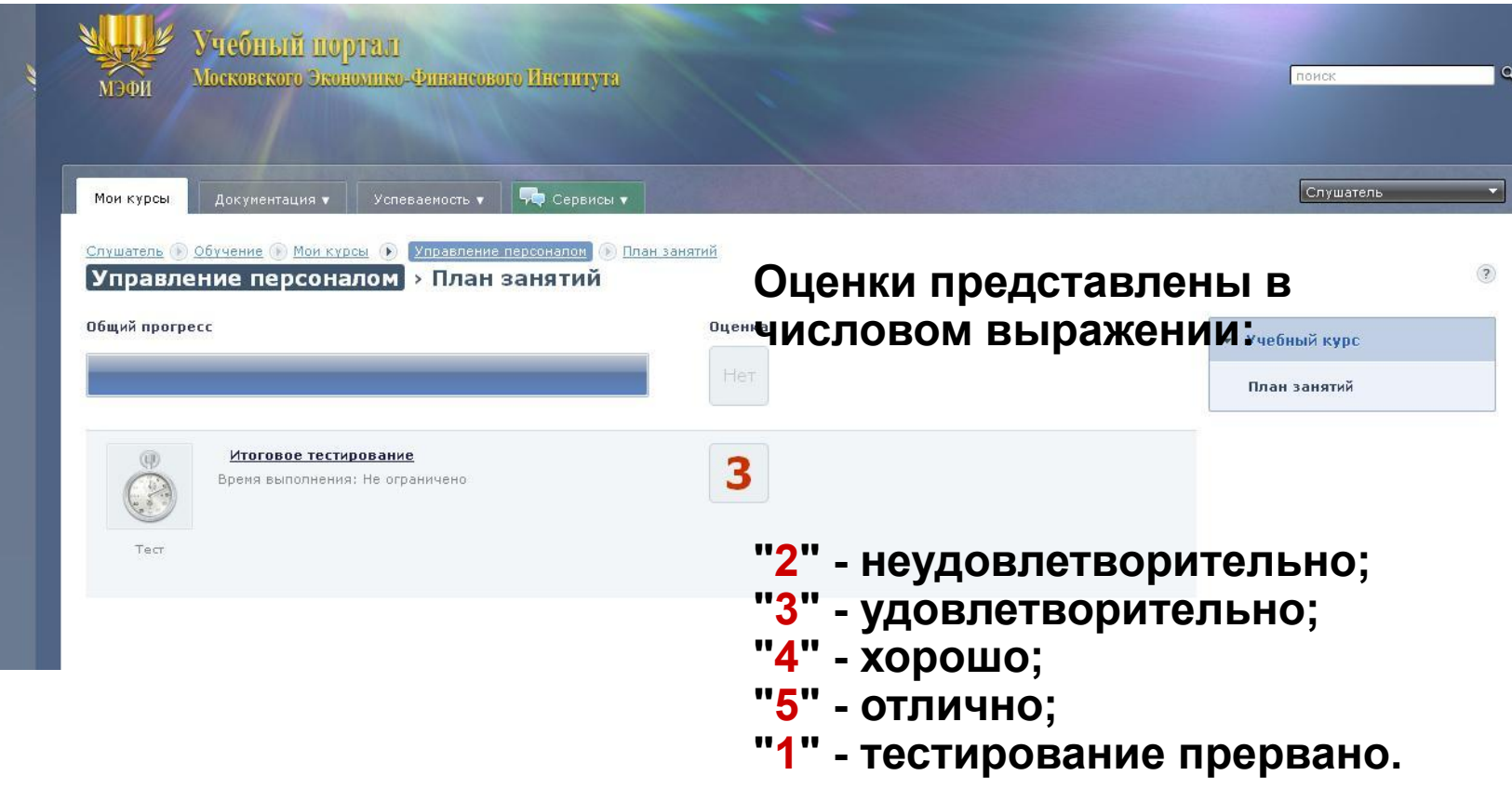